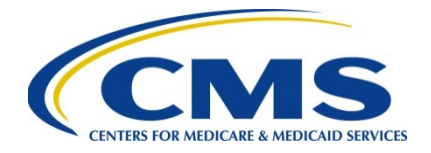

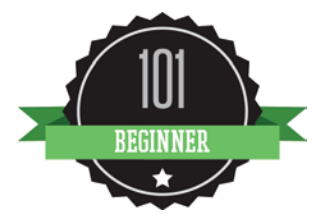

# **The Enterprise Identity Management (EIDM) System Toolkit: Resources for the July 2015 Transition from IACS to EIDM**

**August 2015**

### **Background**

The Centers for Medicare & Medicaid Services (CMS) retired the Individuals Authorized Access to CMS Computer Services (IACS) system on July 13, 2015. Active IACS user accounts were transitioned to aCMS system called Enterprise Identity Management (EIDM). The EIDM system provides a way for business partners to apply for, obtain approval of, and receive a single user ID for accessing multiple CMS applications.

#### **Purpose**

This document provides helpful resources for former Physician Quality Reporting System (PQRS) IACS users now utilizing the EIDM system, including:

- EIDM Quick Reference Guides (QRGs) and User Guides
- [Help Desk Support](#page-1-0)

## **The EIDM QRGs and User Guide**

CMS has posted four new EIDM QRGs and one User Guide:

- *[Registering and Creating a CMS Enterprise Identity Management \(EIDM\) User ID and](https://www.qualitynet.org/imageserver/pqri/documents/EIDM_Account_Registering_Creating.pdf) [Password](https://www.qualitynet.org/imageserver/pqri/documents/EIDM_Account_Registering_Creating.pdf)*
- *[Requesting an Approver Role in the Physician Quality and Value Programs Domain](https://www.qualitynet.org/imageserver/pqri/documents/EIDM_New_PVPQRS_Approver_Role.pdf)*
- *[Requesting a Provider Role in the Physician Quality and Value Programs Domain](https://www.qualitynet.org/imageserver/pqri/documents/EIDM_New_PVPQRS_Provider_Role.pdf)*
- *[Managing Your CMS Enterprise Identity Management \(EIDM\) Account](https://www.qualitynet.org/imageserver/pqri/documents/EIDM_Account_Managing.pdf)*
- *[CMS EIDM User Guide](http://links.govdelivery.com/track?type=click&enid=ZWFzPTEmbWFpbGluZ2lkPTIwMTUwNjI2LjQ2NTMyNjMxJm1lc3NhZ2VpZD1NREItUFJELUJVTC0yMDE1MDYyNi40NjUzMjYzMSZkYXRhYmFzZWlkPTEwMDEmc2VyaWFsPTE3NDk1MjA0JmVtYWlsaWQ9a2ltYmVybHkuc3VsbGl2YW5AbmV3d2F2ZS10ZWNobm9sb2dpZXMuY29tJnVzZXJpZD1raW1iZXJseS5zdWxsaXZhbkBuZXd3YXZlLXRlY2hub2xvZ2llcy5jb20mZmw9JmV4dHJhPU11bHRpdmFyaWF0ZUlkPSYmJg==&&&102&&&http://www.cms.gov/Research-Statistics-Data-and-Systems/CMS-Information-Technology/IACS/Downloads/IACS-EIDM-Migration-User-Guide.pdf)*

The EIDM QRGs and User Guide provide instructions for PQRS participants obtaining a new EIDM account, managing and updating information for an existing EIDM account, and adding account role(s) in the Physician Value-Physician Quality Reporting System (PV-PQRS) Domain. The PV-PQRS Domain provides access for PQRS program information for various tasks (i.e., viewing feedback reports, submitting reporting data, self-nomination, etc.).

To view the EIDM QRGs and User Guide, access the [EIDM Account Information for PQRS](https://www.qualitynet.org/imageserver/prod_only/quick_reference_guide.html) webpage.

## <span id="page-1-0"></span>**For Additional Assistance Regarding EIDM**

For additional questions, contact the QualityNet Help Desk at 1-866-288-8912 (TTY 1-877-715- 6222) from 7:00 a.m. to 7:00 p.m. Central Time, Monday through Friday, or via email at qnetsupport@hcqis.org. To avoid security violations, please do not include personal identifying [information suc](https://questions.cms.gov/?isDept=0&search=12560&searchType=faqId&submitSearch=1&id=5005)h as Social Security Number or Tax Identification Number in email inquiries to [the QualityNet](https://questions.cms.gov/?isDept=0&search=12562&searchType=faqId&submitSearch=1&id=5005) Help Desk.